# **Kullanma talimatı**

**\* Bazı işlevler veya Ayarlar makineden makineye farklılık gösterebilir。**

## **【Ana arayüz】**

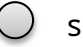

simgeye tıklayın

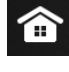

Ana arayüze dönmek için tıklayın;

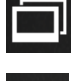

En son çalıştırılan programı açmak için tıklayın;

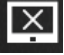

Kapatma ekranına tıklayın ve ardından ekranda herhangi bir yere tıklayın.

devam et;

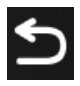

Simgeye geri dönmek için herhangi bir arayüzde bu düğmeye basın.

önceki arayüze

#### **Durum çubuğu simgesinin anlamı**

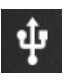

USB cihaz ekranını oku;

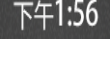

Geçerli sistem görüntüleme süresi burada gösterilir;

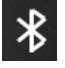

Bu simge, belirtmek için ana arayüzün üst kısmında vurgulanır.

Bluetooth bağlantısının başarılı olduğundan emin olun.

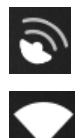

GPS simgesi;

Bu simge, belirtmek için ana arayüzün üst kısmında vurgulanır.

ağ bağlantısının başarılı olduğunu

Diğer operasyon talimatları:

1. Herhangi bir arabirimde, görüntü ekranının üstünden aşağı doğru kaydırın ve

Aşağıya doğru açılan menü. Açılır menüde sistem bildirimini görüntüleyebilirsiniz.

bilgi, görüntü ekranının parlaklığını ayarlayın, ses seviyesini ayarlayın,

Ayarlar, kablosuz ağ bağlantısı ve diğer işlemleri açın。

2. Ana arayüzdeki uygulama simgesine uzun basın, konumunu değiştirebilirsiniz.

Uygulamayı silmek için uygulama simgesi veya üçüncü bir tarafın simgesi.

## 【Radyo】

simgeye tıklayın

FM-1 Radyo FM1, FM2, FM3'ü içerir, Tıklama anahtarı

düğmesi seçilir);

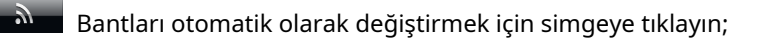

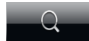

İstasyonları aramak için simgeye tıklayın;

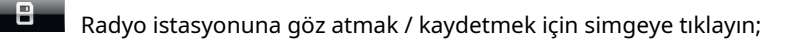

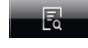

Radyo istasyonuna göz atmak için simgeye tıklayın;

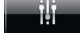

EQ arayüzüne girmek için simgeye tıklayın;

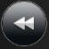

Aramada ince ayar yapmak için ileriye tıklayın; İlerlemeyi de sürükleyebilirsiniz

 $\rightarrow$  (mavi

istasyonları manuel olarak aramak için çubuk,

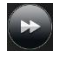

Aramada ince ayar yapmak için geriye doğru tıklayın; Ayrıca sürükleyebilirsiniz

istasyonları manuel olarak aramak için ilerleme çubuğu,

**Mada yaka kala yakarı sansı ölçek çubuğu;** 

 $\Box$  Radyo için imleç;

收音机设置

Ayar arayüzünde fabrika ayarlarını seçin,

şifre ve arayüzüne girmek için radyo ayarlarına tıklayın;

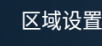

Bölgesel ayarlara tıklayın, açılır

**RDS** 

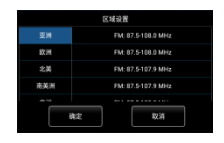

yapabilirsiniz

gerekli alanı seçin ve iptal etmek için Tamam'a tıklayın;

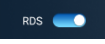

RDS seçeneğini tıklayın, açık veya kapalı seçin, açık seçin ve radyo

arayüz görüntülenecek

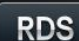

Radyo arayüzünde RDS düğmesine tıklayın, Açılır pencere

anahtarlar ;

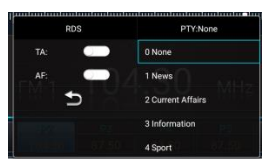

RDS ve PTY, RDS'nin iki modu vardır: TA ve AF; PTY'de var

32 mod seçeneği;

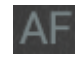

 $\overline{\textsf{AF}}\;$ İşlev: otomatik odaklama, AF işlevi, daha iyi ve istikrarlı bir kanal bulmak için

mevcut radyo istasyonunun diğer kanallarını otomatik olarak arayacaktır.

orijinal sinyalden daha frekans;

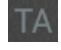

İşlev: trafik programı / trafik duyurusu (trafik haberleri

algılama ve otomatik anahtarlama)

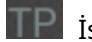

İşlev: TP, mevcut radyo istasyonunun destekleyip desteklemediğini gösterir.

trafik sinyalleri ve yalnızca desteklenenler TA bilgilerini alacaktır.

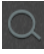

Radyo arayüzündeki arama düğmesine tıklayın. Arama yaparken ve göz atarken, aradığınızı veya aradığınızı hatırlatmak için mavi görünür.

tarama;

Diğer operasyon talimatları:

İstediğiniz istasyon frekansına sürüklemek için frekans çubuğunu doğrudan kaydırın.

#### **【müzik】**

Oynatma listesini, favori listesini ve son oynatma listesini görüntülemek için tıklayın;

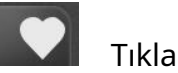

şarkıları topla, toplama simgesi başarılı için kırmızıya döndü

Toplamak;

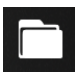

Dosya kitaplığını görüntülemek için tıklayın;

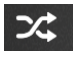

 $\mathbb{R}^2$  Geçerli çalma modu rastgeledir. Döngüsel geçiş yapmak için tıklayın

liste modu/tek çalma modu.

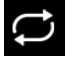

Geçerli oynatma modu dairesel liste oynatmadır. geçiş yapmak için tıklayın

rastgele oynatma modu/tekli oynatma modu.

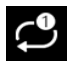

Mevcut oynatma modu tekli oyundur. Döngüsel listeye geçmek için tıklayın

mod/rastgele çalma modu.

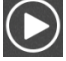

Müzik çal'ı tıklayın.

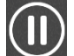

Müziği duraklat'ı tıklayın.

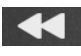

Bir önceki şarkıya geçmek için tıklayın.

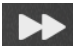

Bir sonraki şarkıya geçmek için tıklayın。

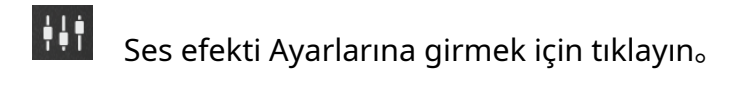

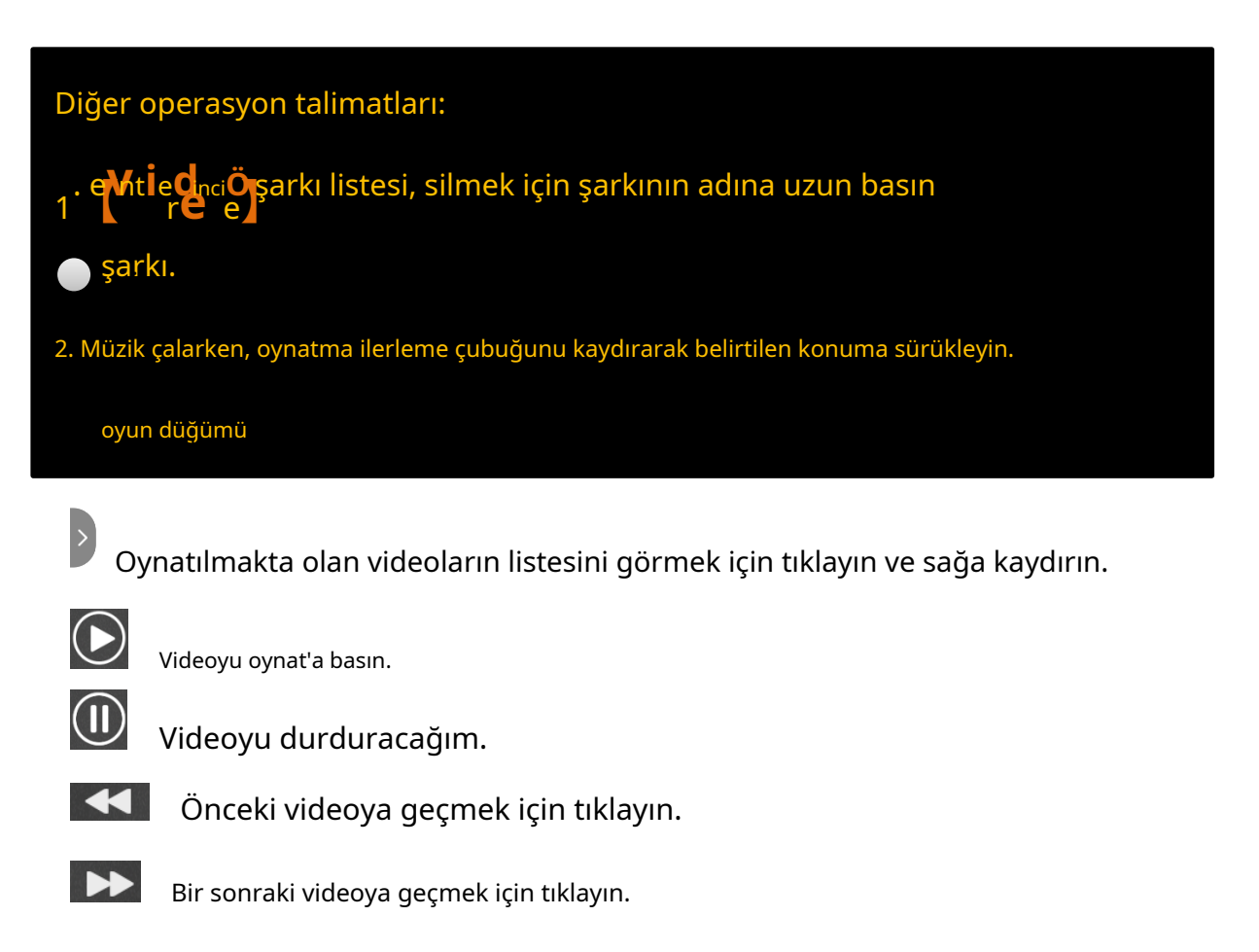

**КZ**  $\vee$ Videoyu yakınlaştırın;

 $\searrow$   $\swarrow$  $\pi$ 

Uzaklaştır videodur;

Diğer operasyon talimatları:

Video oynatılırken, oynatma ilerleme çubuğunu sürüklemek için kaydırın.

belirtilen oynatma düğümü;

## **【Bluetooth】**

simgeye tıklayın

1.Bluetooth bağlı değilse, giriş alanında "Bluetooth is

bağlı değil".;

2.Bluetooth bağlıysa, giriş alanında "Bluetooth

başarıyla bağlandı".;

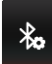

Giriş alanında "Bluetooth bağlı değil" görünürse,

Bluetooth ayar arayüzüne girmek için bu düğmeye tıklayın;

- Bluetooth arama arayüzüne girmek için tıklayın;
- Bluetooth iletişim arayüzüne girmek için tıklayın;
- Bluetooth çağrı kaydı arayüzüne girmek için tıklayın;
- Bluetooth toplama arayüzüne girmek için tıklayın;
- $\overline{\mathbf{C}}$ Bluetooth bağlantısı başarılı olduktan sonra, çevir düğmesi görüntülenir ve girilen telefon numarası doğrudan aranabilir;

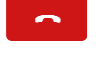

Numarayı kapatmak için tıklayın;

Numarayı cevaplamak için tıklayın;

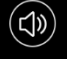

Geçerli çağrı sesi araç terminalidir. geçiş yapmak için tıklayın mobil terminal;

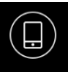

Mevcut çağrı sesi mobil terminaldendir. Geçiş yapmak için tıklayın araç terminaline;

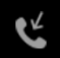

Arama kaydı, mobil terminaldeki kaydı güncellemek için tıklayın ve araba terminaliyle senkronize edin;

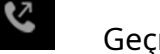

Geçmiş arama kayıtları, kayıtları güncellemek için tıklayınız.

mobil terminal ve bunları araç terminaliyle senkronize edin;

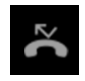

Arama kaydını kaçırırsanız, kaydı güncellemek için tıklayın.

mobil terminal ve araç terminaliyle senkronize edin.

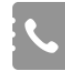

Araç terminalindeki adres defterini güncellemek için tıklayın;

Adres defterini otobüs terminalinde kontrol edebilirsiniz.

### **【Bluetooth müziği】**

Öncül cep telefonunun bağlı olmasını gerektirir

araba ve bluetooth;

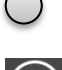

 $\bigcirc$  simgeye tıklayın

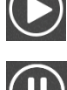

Müziği çal tuşuna basın;

Müziği duraklat'ı tıklayın;

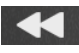

Bir önceki şarkıya geçmek için tıklayın.

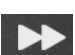

Bir sonraki şarkıya geçmek için tıklayın。

## **【ses】**

- 1. Farklı ön ayarlı ses efekti türlerini seçmek için tıklayın;
- 2. Kullanıcı modu, frekans bandını ayarlamak için özelleştirilebilir;
- 3. Ağır bas, surround ses özelleştirilebilir;
- 4. Ses efekti ayarını geri yüklemek için "Sıfırla" düğmesine tıklayın

parametreleri varsayılan duruma

### **【Dosya yöneticisi】**

1. Bir dosya sorgusu, dosya genişletme olabilir, daha fazlası çok fazla olabilir;

2. Resim, video, ses, son sorgulayabilir; Resimleri, depolama alanını indirin, resim, video, ses belirtilen konuma kopyalanabilir;

### **【Direksiyon anahtarı】**

- 1. Öğrenme düğmesini seçmek için "Seç düğmesine" tıklayın;
- 2. Aşağıdakileri içeren düğmeleri seçin: mod, güç kaynağı, navigasyon, ana arayüz, ses +, ses -, FM, AM, radyo arama, önceki şarkı,

sonraki şarkı, oynat/duraklat, sessize al, geri dön, Bluetooth, telefonu kapat, cevapla, APP. Gerekli düğmeyi aydınlatın ve "Tamam" ı tıklayın. En fazla 12 düğme olabilir seçildi;

- 3. Kısa/uzun basın; Kısa veya uzun basmayı seçebilirsiniz;
- 4. Başlat; Başlat'a tıklayın, bir işlev seçin ve ekrandaki düğmeye basın.

başarıyı öğrenmek için direksiyon simidi. Uzun veya kısa basış isteğe bağlıdır;

5. Fabrikayı geri yükle: İşlemi öğrenmek ve geri yüklemek için tüm anahtarları kaldırın.

fabrika durumu;

6. Kaydet: Öğrendikten sonra, uygulamadan çıkmak için kaydet'e tıklayın.

#### **【Araba seti】**

Yerleşik Ayarlar şunları içerir:

[Ağ] [Bluetooth] [ekran] [uyku] [vücut Ayarları] [navigasyon

Ayarlar] [Fabrika Ayarları] [Diğer Ayarlar] [Araba makinesi hakkında]

#### **Kısım 1 ağ**

WIFI bağlantı arayüzüne tıklayın; İsteğe bağlı ağ

manuel bağlantı

Gelişmiş Uçuş Modunu Göster, VPN, özel DNS'ye tıklayın.

#### **Bölüm.2 bluetooth**

 $+$ Yeni cihazla eşleştirmek üzere arayüze girmek için tıklayın.

Cihaz adı, tüm açık Bluetooth'ları aramak için kullanılabilir ve

cihaz kendi kendine eşleştirilebilir.

Sayfayı ayarlamak için bağlantı tercihi Ayarlar'a tıklayın;

#### **Part.3 göre**

Gündüz ve gece parlaklık Ayarlarını ayarlamak için arayüze girmek için tıklayın

ve duvar kağıdı Ayarları

#### **Bölüm 4 uyuşukluk**

Hazırda bekletme eskimesini ayarlamak için hazırda bekletme arayüzüne girmek için tıklayın ve

hazırda bekletme modu

#### **Part.5 Vücut kurulumu**

El freni algılama ayarını girebilir ve

sırasıyla aç, kapat ve kapat;

#### **Bölüm.6 Navigasyon Ayarları**

a. Manuel olarak yapılabilecek üçüncü taraf navigasyon yumuşatma girin

seçildi.

b. Karışım oranı; Navigasyon sesi yayınlanırken aynı anda çalınan sesin diğer seslerle oranı;

#### **Part.7 Fabrika kurulumu**

(Bu, müşteri işlemlerini desteklemez)

#### **Part.8 Daha Fazla Ayar**

#### a. Sistem ayarları

1. Sistemin yeniden başlatılması; Yerleşik ekipmanın manuel olarak yeniden başlatılması;

- 2. Fabrika Ayarlarını geri yükleyin; Fabrika Ayarlarını tek tuşla geri yükleyin (Not: Fabrika Ayarlarına dön sistemdeki dosyaları silecektir, lütfen dikkatli çalıştırın)
- b . Ses ve giriş yöntemi
- 1. Telaffuz: Gerekli dili ekleyebilirsiniz;
- 2. Klavye ve giriş yöntemi: Giriş yöntemi değiştirilebilir;
- a. Gelişmiş: Giriş yardımı öğesi şu anda görüntüleniyor (işaretçi hızı öğesi Eklendi)
- b. Tarih ve saat; İsteğe bağlı otomatik ağ süresi ve manuel

ayar zamanı;

ses; Ana ses seviyesini, kurulum ortamı hacmini ayarlayın ve ayarlayın,

Bluetooth ses seviyesi, yedekleme sırasında medya ses seviyesi, Bluetooth zil sesi

hacim ve navigasyon hacmi (orijinal durumu geri yüklemek istiyorsanız,

ayarı kendiniz sıfırlamak için tıklayın);

#### **Bölüm.9 Makine hakkında**

Araca monteli Android temel bilgilerini, depolama bilgilerini görüntüleyin, donanım bilgisi ve sistem bilgisi;

#### **Parça. 10 ses ayarı;**

Açılır çubukta aşağı çekin ve ses ayarını tıklayın veya

ayar. Ses ayarı arayüzüne girmek için ses ayarına tıklayın,

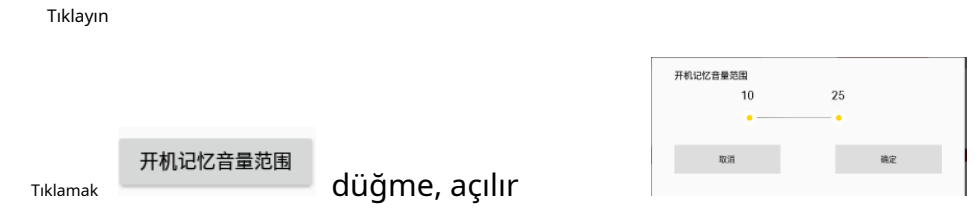

önyükleme belleği ses aralığı,

Kapattığınızda ana ses 10 ise, ancak önyüklemeyi ayarlarsanız hafıza 13-30'a, açtığınızda ana ses varsayılan olarak 13'e döner Yeniden. Kapattığınızda ana ses seviyesi 33 ise, ana ses seviyesi yeniden açtığınızda varsayılan olarak 30'dur;

### **【WWEasy Bağlantısı(Yilian)】**

not: kullanmadan önce etkinleştirilmesi gerekir; aynı zamanda mobil telefonun Yilian uygulamasını da indirmesi gerekir. indirme adımları:Yilian'da araba ve makine kapalı bağlantı sayfası, seçin [indirmek için tıklayın mobil uygulama].

2.8.1 Iphone USB kullanımı

Yilian'ın bluetooth ile eşleştirilmesi gerekiyor, aksi halde ses cep telefonundan çıktı. Arabayı bir Apple verisi ile bağlayın kablo -- Yilian'ı açın -- Yilian'ı cep telefonu sürüş uygulamasında açın - - araç bir bağlantı isteği açacaktır--onaylamak için tıklayın bağlantısı, android telefon kullanımı yukarıdakiyle aynıdır

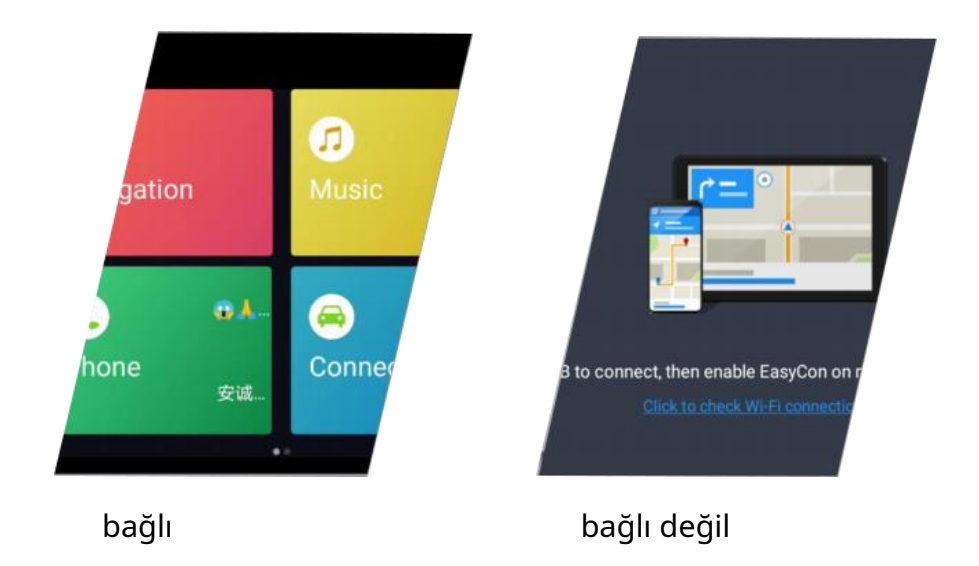

# **【Tlink】**

tlink, carplay+autoplay'ı destekleyen uygulamanın adıdır.

işlev. tink kullanmadan önce etkinleştirilmesi gerekiyor. lütfen şuraya bakın:

Aktivasyon adımları için "tlink aktivasyon rehberi".

02 carplay, apple tarafından piyasaya sürülen bir araç içi sistemdir.

03 android auto, akıllı telefonlar ve akıllı telefonlar arasında etkileşimli bir uygulamadır.

google tarafından piyasaya sürülen otomobiller için özel olarak tasarlanmış araç bilgi-eğlence sistemleri

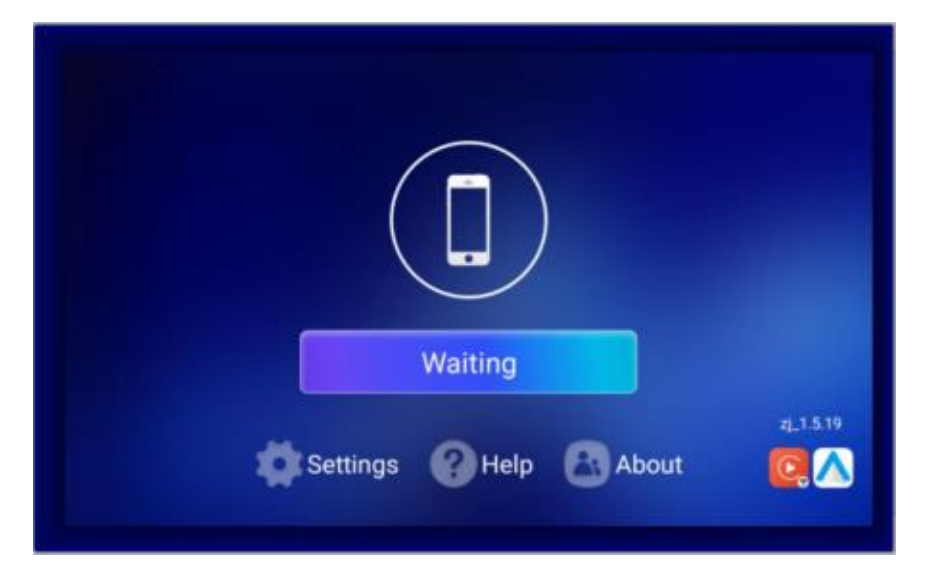

- Bağlantı adımları (kablosuz carplay):
- 1 tlink uygulamasını yükleyin ve etkinleştirin
- 2 iphone cep telefonu eşleştirme araba bluetooth
- 3 cep telefonu LAM swich'i (WiFi) açın
- 4 Tlink'i açın ve bağlantı sayfasına girin
- 5 Tlink, cihazı otomatik olarak algılar
- 6 "Carplay kullan"ı onaylayın

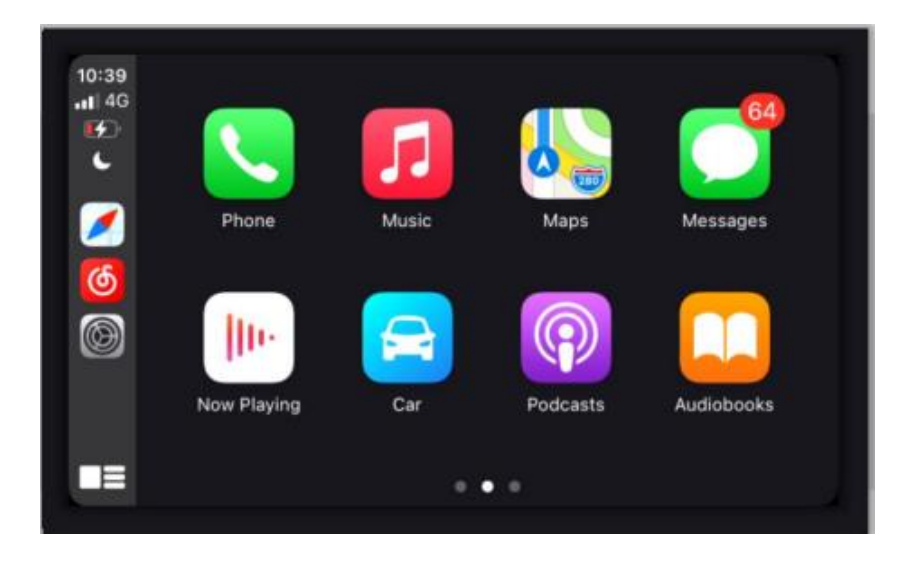